# **NetIQ SecureLogin 8.8 Service Pack 1 Release Notes**

June 2020

NetIQ SecureLogin 8.8 Service Pack 1 enhances the product capability and resolves several previous issues.

Many of these improvements were made in direct response to suggestions from our customers. We thank you for your time and valuable input. We hope you continue to help us ensure that our products meet all your needs.

The documentation for this product and the latest Release Notes are available on the NetIQ website in HTML and PDF formats on a page that does not require you to log in. If you have suggestions for documentation improvements, click **comment on this topic** at the bottom of any page in the HTML version of the documentation posted at the [NetIQ SecureLogin documentation](https://www.netiq.com/documentation/securelogin/) page. To download this product, see the [NetIQ Downloads](https://dl.netiq.com/index.jsp) website.

- ["What's New?" on page 1](#page-0-1)
- ["System Requirements" on page 2](#page-1-1)
- ["Installing or Upgrading" on page 2](#page-1-2)
- ["Known Issues" on page 2](#page-1-3)
- ["Legal Notices" on page 3](#page-2-0)

### <span id="page-0-1"></span>**What's New?**

- ["Enhancement" on page 1](#page-0-0)
- ["Software Fixes" on page 2](#page-1-0)

#### <span id="page-0-0"></span>**Enhancement**

This release includes the following enhancement:

#### **Support for the New Microsoft Edge Browser**

SecureLogin enhances the support of Single Sign-on Assistant extension in the new Microsoft Edge browser, which is based on Chromium. Along with the regular installation of Single Sign-on Assistant from the Chrome Web Store, you can now install Single Sign-on Assistant from the Microsoft Store. When you install Single Signon Assistant from the Chrome Web Store, it will be managed by the Google Chrome settings of SecureLogin and by Microsoft Edge settings when installed from the Microsoft Store.

**IMPORTANT:** Ensure that you apply the preferences from the respective settings. For example, if you install Single Sign-on Assistant from the Chrome Web Store, in the **Preferences** > **Web** window, apply the Google Chrome settings, not Microsoft Edge settings. Similarly, you must apply the Microsoft Edge settings when you install Single Sign-on Assistant from the Microsoft Store.

For more information about how to install the Single Sign-on Assistant extension, see [Installing Single Sign-on](https://www.netiq.com/documentation/securelogin-87/pdfdoc/installation_guide/installation_guide.pdf#installsinglesignonassistantinmicrosoftedge)  [Assistant in Microsoft Edge \(Chromium-based\)](https://www.netiq.com/documentation/securelogin-87/pdfdoc/installation_guide/installation_guide.pdf#installsinglesignonassistantinmicrosoftedge) in the *[SecureLogin Installation Guide](https://www.netiq.com/documentation/securelogin-87/pdfdoc/installation_guide/installation_guide.pdf#front)*.

#### <span id="page-1-0"></span>**Software Fixes**

This release includes the following software fixes:

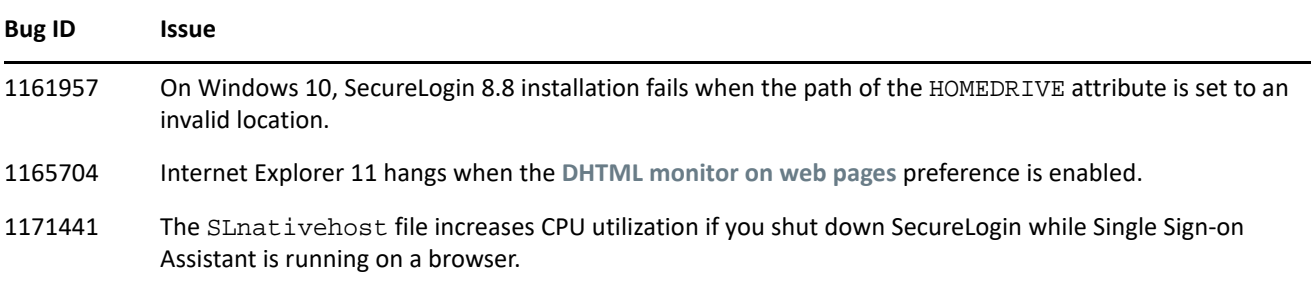

### <span id="page-1-1"></span>**System Requirements**

For information about hardware requirements, supported operating systems, and browsers, see [System](https://www.netiq.com/documentation/securelogin-87/pdfdoc/quick_start/quick_start.pdf#sysreq)  [Requirements for SecureLogin](https://www.netiq.com/documentation/securelogin-87/pdfdoc/quick_start/quick_start.pdf#sysreq) in the *[SecureLogin 8.8 Quick Start Guide](https://www.netiq.com/documentation/securelogin-87/pdfdoc/quick_start/quick_start.pdf#quickstart)*.

# <span id="page-1-2"></span>**Installing or Upgrading**

You can either upgrade from the previous versions of SecureLogin or perform a new installation. For information about how to install and how to upgrade, see *[SecureLogin Installation Guide](https://www.netiq.com/documentation/securelogin-87/pdfdoc/installation_guide/installation_guide.pdf#front)*.

## <span id="page-1-3"></span>**Known Issues**

NetIQ Corporation strives to ensure our products provide quality solutions for your enterprise software needs. The following issue is currently researched. For release specific issues, see previous releases' release notes. If you need further assistance with any issue, please contact [Technical Support.](http://www.netiq.com/support)

#### **Disabling Edge SSO During Installation Does not Disable Single Sign-on of Web Applications**

**Issue:** Disabling Edge SSO during installation does not disable single sign-on of web applications running on the new Microsoft Edge browser. This issue occurs because Microsoft Edge uses the native messaging extension configuration from the Google Chrome registry and ignores any Edge configuration. (Bug 1171920)

**Workaround:** Navigate to **Preferences** > **Web**, then disable single sign-on to Microsoft Edge.

## <span id="page-2-0"></span>**Legal Notices**

.

For information about NetIQ legal notices, disclaimers, warranties, export and other use restrictions, U.S. Government restricted rights, patent policy, and FIPS compliance, see <https://www.netiq.com/company/legal/>

#### **© 2020 NetIQ Corporation. All Rights Reserved.**

For information about NetIQ trademarks, see [https://www.netiq.com/company/legal/.](https://www.netiq.com/company/legal/) All third-party trademarks are the property of their respective owners.